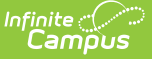

# **Medicaid Eligibility Report**

Last Modified on 03/11/2024 8:45 am CDT

[Report](http://kb.infinitecampus.com/#report-logic) Logic | [Report](http://kb.infinitecampus.com/#report-editor) Editor | [Generate](http://kb.infinitecampus.com/#generate-the-medicaid-eligibility-report) the Medicaid Eligibility Report | Report [Example](http://kb.infinitecampus.com/#report-example)

Tool Search: Medicaid Eligibility Report

The Medicaid Eligibility Report is used to more effectively assess eligibility across the district. Users can generate the report by students, by the school year, by insurance type and the report provides several sort options.

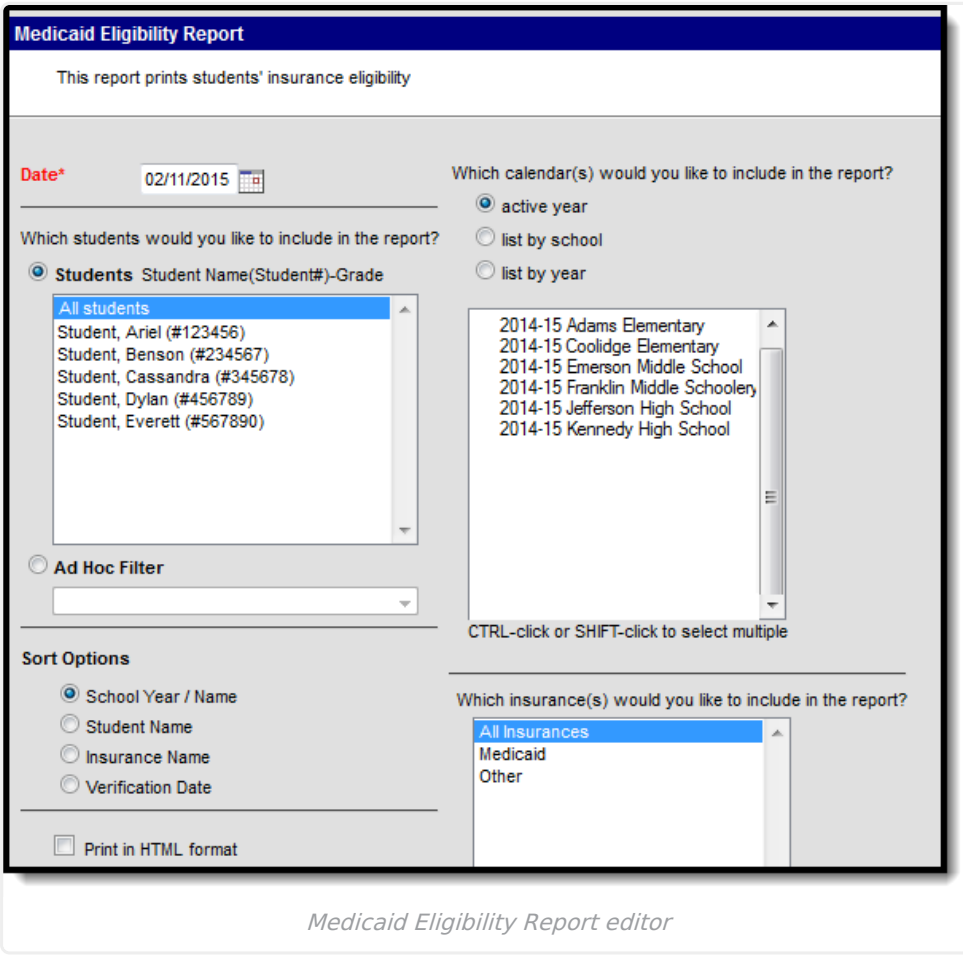

# **Report Logic**

The Medicaid Eligibility Report prints the student's eligibility of receiving Medicaid funding based on the entered Date.

# **Report Editor**

The following fields are available on the Medicaid Eligibility Report.

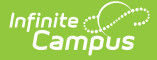

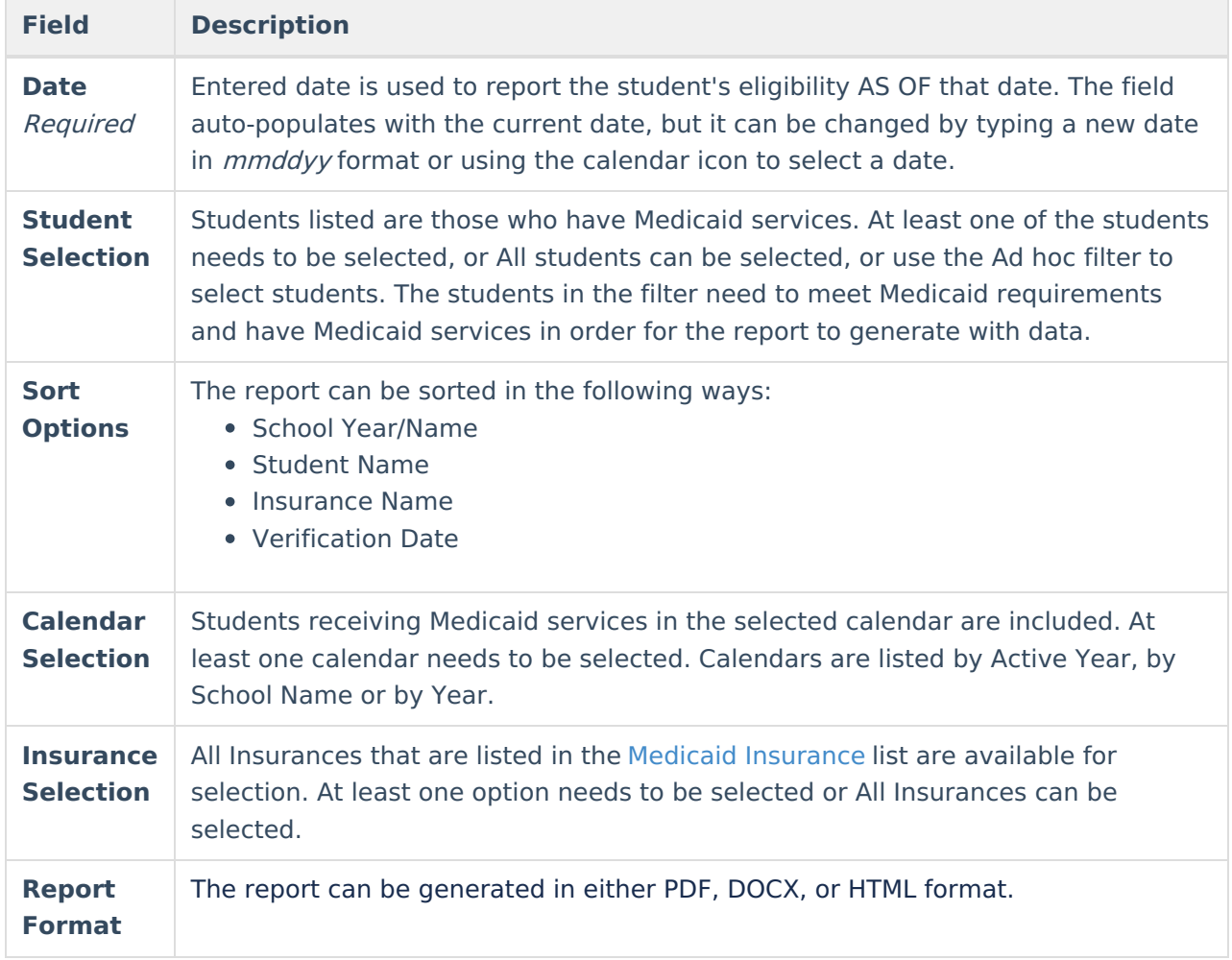

#### **Generate the Medicaid Eligibility Report**

- 1. Enter the **Date** of the report.
- 2. Select the **Students** to include in the report.
- 3. Select the **Calendars** to include in the report.
- 4. Select the desired **Sort Options**.
- 5. Select the **Insurance** types to include in the report.
- 6. Determine the **Report Format**.
- 7. Click the **Generate Report** button. The report will process and appear in a new window in PDF format, or if selected, the report can print in HTML Format.

### **Report Example**

 $\begin{picture}(120,10) \put(0,0){\line(1,0){15}} \put(15,0){\line(1,0){15}} \put(15,0){\line(1,0){15}} \put(15,0){\line(1,0){15}} \put(15,0){\line(1,0){15}} \put(15,0){\line(1,0){15}} \put(15,0){\line(1,0){15}} \put(15,0){\line(1,0){15}} \put(15,0){\line(1,0){15}} \put(15,0){\line(1,0){15}} \put(15,0){\line(1,0){15}} \put(15,0){\line($ 

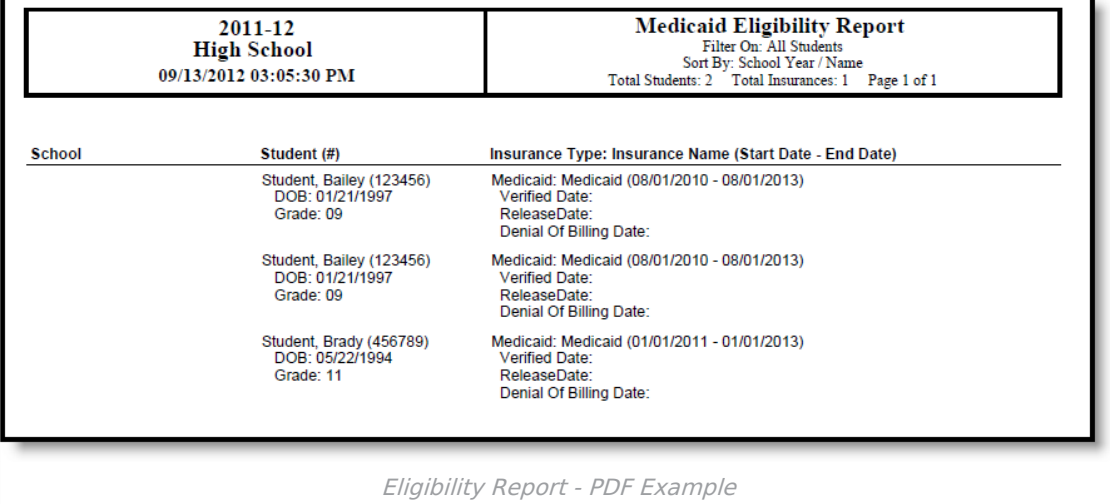